**Submetido:31/01/2022 Revisado: 16/02/2022 Aceito:17/03/2022**

# **PORTUGAMESVR: O ENSINO DE PORTUGUÊS NAS ESCOLAS DE ENSINO FUNDAMENTAL ESTADUAL PAULISTA AUXILIADO POR REALIDADE VIRTUAL**

**PortuGamesVR: The Teaching of Portuguese in the Brazilian State Elementary Schools Assisted by Virtual Reality**

Bruno Maciel Ricce<sup>1</sup>; Cristiani Aparecida Maciel Ricce<sup>2</sup>; Robson Augusto Siscoutto<sup>3</sup>

 $1, 3$  Faculdade de Informática de Presidente Prudente (FIPP/Unoeste) <sup>2</sup> Escola Estadual Dom Bosco E-mail[: brunoricce01@gmail.com,](mailto:brunoricce01@gmail.com) [cris\\_ricce@hotmail.com,](mailto:cris_ricce@hotmail.com) [robson@unoeste.br](mailto:robson@unoeste.br)

**RESUMO** - Com a evolução das tecnologias da informação tem se discutido a aplicabilidade na educação básica nas escolas públicas brasileiras, porém poucos projetos foram, de fato, concretizados, por serem de difícil implementação, devido a falta de recursos tecnológicos nas escolas e a complexidade da língua portuguesa. As tecnologias de informação estão presentes no cotidiano das novas gerações e a tendência é aumentar, uma vez que, o seu uso, diretamente, está relacionado com as múltiplas ferramentas de mídia social, games e nos diversos métodos de pesquisas da internet. Entretanto, o ambiente estudantil ainda utiliza métodos tradicionais de ensino, não condizentes com a realidade do aluno, gerando conflitos que podem atrapalhar a aprendizagem. Diante disso, este trabalho apresenta uma ferramenta de realidade virtual que disponibiliza ambientes virtuais tridimensionais gamificados, imersivos e interativos realizados de modo individual, com o intuito de auxiliar e facilitar a apropriação do conhecimento e do processo de ensino/aprendizagem dos estudantes do ensino fundamental brasileiro da disciplina de Língua Portuguesa. Tal ferramenta é voltada para a melhoria do desempenho escolar na compreensão e interpretação de linguagem verbal e não verbal, tornando alunos autônomos, solidários e competentes. Os ambientes virtuais foram avaliados, pelos pesquisadores do projeto, por meio de um questionário de usabilidade específico para este tipo de ambiente, obtendo média final de 4,93 de 5,0, sendo considerado apto para uso, no futuro, em salas de aulas.

**Palavras-chave:** Educação, Realidade Virtual, Ensino da Língua Portuguesa.

**ABSTRACT –** With the evolution of information technologies, the applicability in basic education in Brazilian public schools has been discussed, but few projects were, in fact, implemented, because they are difficult to implement, due to the lack of technological resources in schools and the complexity of the Portuguese language. . Information technologies are present in the daily lives of new generations and the tendency is to increase, since their use is directly related to the multiple tools of social media, games and in the various methods of internet research. However, the student environment still uses traditional teaching methods, not consistent with the student's reality, generating conflicts that can hinder learning. Therefore, this work presents a virtual reality tool that provides gamified, immersive and interactive three-dimensional virtual environments performed individually, in order to assist and facilitate the appropriation of knowledge and the teaching/learning process of Brazilian elementary school students. of the Portuguese 7Language course. This tool is aimed at improving school performance in understanding and interpreting verbal and non-verbal language, making students autonomous, supportive and competent. The virtual environments were evaluated by the project researchers through a specific usability questionnaire for this type of environment, obtaining a final average of 4.93 out of 5.0, being considered suitable for future use in classrooms

**Keywords:** Education, Virtual Reality, Portuguese language teaching.

# **1. INTRODUÇÃO**

Para um país alcançar altos níveis de desenvolvimento, um dos pilares básicos deve ser uma educação de qualidade. Segundo a Unesco (Organização das Nações Unidas para a Educação, a Ciência e a Cultura), pelo seu documento *Sustainable Development Begins with Education* (2014), a educação perpassa e contribui para os avanços de todos os objetivos de Desenvolvimento Sustentável (ODS) da Agenda 2030 da Organização das Nações Unidas (ONU), destacando a possibilidade de levar informação sobre saúde e nutrição para as famílias, pode auxiliar no desenvolvimento econômico, por meio de uma melhor formação e preparação para o mercado de trabalho, além de ser uma importante ferramenta para a promoção de uma cultura de sustentabilidade e de atenção para o planeta.

Dentro deste contexto, a Lei de Diretrizes e Bases da Educação Nacional (BRASIL, 1996), em seu artigo 35, afirma que o Ensino Médio possui finalidades bem definidas, são elas: consolidar e aprofundar os conhecimentos adquiridos no Ensino Fundamental, possibilitando o prosseguimento de estudos; garantir a preparação básica para o trabalho e para a cidadania; aprimorar o estudante como pessoa humana, incluindo a formação ética e o desenvolvimento da autonomia intelectual e do pensamento crítico; e possibilitar a compreensão dos fundamentos científico-tecnológicos dos processos produtivos, relacionando a teoria com a prática, no ensino de cada disciplina.

Infelizmente, o Brasil ainda está longe de possuir uma educação de qualidade. A última avaliação do Programa Internacional de Avaliação de Estudantes, o PISA (2020), feita em 79 países, coloca o Brasil entre os vinte piores colocados.

A geração atual vive um mundo cada vez mais tecnológico, onde a população consome uma alta quantidade de bens e serviços tecnológicos. O uso de computadores pessoais e smartphones vem sendo o divisor de águas de um ambiente tecnológico jamais vivido. Poucos conseguem fazer o que faziam antes sem computador e, a educação não pode ficar à margem desse benefício (AMARAL, 2015). Em um país desigual como o Brasil, o acesso a estes produtos é limitado de acordo com o poder financeiro de cada indivíduo, desta forma o acesso a tecnologias de ponta nas escolas é fundamental para a diminuição da desigualdade social.

Tecnologias como a Realidade Virtual e Aumentada (RVA) vem surgindo como um poderoso instrumento a serviço de todos que buscam a evolução da educação. Muitas coisas que até pouco tempo atrás eram sonhos, atualmente, com os avanços tecnológicos existentes vem tornando-se uma realidade ou uma Realidade Virtual (BRAGA, 2001). A capacidade de simular ambientes e ser imersiva, são características que podem contribuir com o ensino, por permitir interações imersivas de conteúdos escolares por meio de simulações, jogos, vídeos, etc..

Existem diversos estudos que aplicam RV ao aprendizado, principalmente voltados ao ensino fundamental e médio, como por exemplo, um ambiente virtual para auxiliar o ensino de química em escolas do ensino fundamental (RODELLO; SAKAI; MANOEL, 2002); o uso da realidade aumentada no desenvolvimento de ferramenta para aprendizagem de física e matemática (FORTE; KIRNER, 2009) e a tecnologia de realidade virtual aplicada à educação Pré Escolar (PEREIRA; PERUZZA, 2002).

Essas tecnologias possuem grande capacidade de auxiliar no processo de ensino/aprendizagem e podem ser utilizadas nas mais diversas áreas do ensino, como, por exemplo, simulando processos químicos ou físicos.

Segundo Martins e Guimarães (2002), para serem utilizadas em larga escala, essas tecnologias devem atender a alguns requisitos, como, por exemplo, devem ser fáceis o suficiente para que os próprios professores desenvolvam os conteúdos educacionais. Além disso, devem agregar valores no processo de ensino, sendo necessária a criação e adoção de uma metodologia eficaz de inserção delas no contexto educacional.

A geração atual de estudantes, conhecida como geração Z, são nativos digitais, ou seja, convivem com a tecnologia em seu dia a dia desde muito novos, por este motivo possuem interesse e facilidade sobre a mesma. Entretanto, o seu ambiente estudantil não utiliza a tecnologia como ferramenta de ensino em aula, tornando a percepção do aluno sobre a aula e, consequentemente, sobre a escola, como ultrapassada, diminuindo seu interesse pela aprendizagem. As escolas estão carentes de atividades que permitam aos alunos e docentes uma experiência fluida e sem dificuldades, sobre o entendimento da narrativa apresentada, sendo ela digital ou não, para possibilitar a melhor comunicação entre mestre e discente gerando experiências e aprendizagem.

Diante disso, este trabalho apresenta a ferramenta PortuGamesVR, que disponibiliza ambientes virtuais (AV) tridimensionais interativos em realidade virtual, customizados para auxiliar o processo de ensino/aprendizagem de crianças do ensino fundamental brasileiro e baseados nos conteúdos, habilidades e competências do currículo paulista para a disciplina de Português. Os ambientes virtuais foram desenvolvidos para serem executados individualmente por professores e alunos, fazendo uso de uma interface responsiva tanto no celular quanto no computador.

Dentre as principais contribuições deste trabalho pode-se citar:

● Aplicação em RV para auxílio ao ensino de Português;

● Metodologia de auxílio ao professor e aluno como alternativa para o ensino aprendizagem da língua portuguesa.

● Atividades imersivas e gamificadas de ensino da língua portuguesa.

O restante deste artigo está organizado da seguinte forma: a Seção 2 apresenta trabalhos relacionados; Na Seção 3 apresenta a ferramenta PortuGamesVR, incluindo sua arquitetura geral e funcionalidades essenciais; A Seção 4 demonstra o teste de usabilidade realizado, bem como os resultados obtidos; e finalmente, as considerações finais deste trabalho são discutidas na seção 5.

# **2. TRABALHOS RELACIONADOS**

A metodologia utilizada para o levantamento dos trabalhos relacionados, seguiu a revisão sistemática indicada por Kitchenham *et al..* (2009). Para este trabalho, foram feitas pesquisas relacionadas aos temas: realidade virtual na educação e tecnologia na educação, utilizando as seguintes lógicas de buscas (LB): LB1 (((school education) AND technology) AND virtual reality) e LB2 ((school education) AND technology). Ambas foram aplicadas em revistas científicas como IEEE, ACM, dentre outras, e priorizaram trabalhos desenvolvidos entre 2016 a 2021.

Foram encontrados e triados 55 trabalhos, sendo eliminados os que não tinham conformidade com o uso da tecnologia na educação e, por fim, trabalhos que não tinham os seguintes itens definidos no processo de triagem:

- Gamificação: se a abordagem interativa dos ambientes virtuais utilizam estratégias de jogos, que visam recompensar e instruir as interações dos usuários com a intenção de prender a atenção do mesmo. Pode ser classificado como aplicativo, desde que parecido com uma simulação ou uma atividade rotineira, sem algo lúdico ou gamificado;
- Dispositivos de Realidade Virtual mais utilizados, visando identificar as tendências, opções viáveis e que possam ser aplicados nesta pesquisa;
- Dispositivos Auxiliares para interação e interface com o usuário mais utilizados nos trabalhos;
- Tecnologias para o desenvolvimento, como linguagens de programação e software utilizados;
- Resultados obtidos nos trabalhos relacionados, visando compreender a eficiência da realidade

virtual no ensino. Os resultados encontrados foram classificados como satisfatório, quando o resultado do trabalho mostra a potencial da realidade virtual em contribuir com a educação ou como insatisfatório, quando o trabalho não demonstra potencial auxílio na aprendizagem do usuário.

Do total de 55 trabalhos triados, 3 trabalhos foram selecionados e utilizados como estudo primário. Depois, com base nos itens definidos no processo de triagem, foram comparados com a proposta deste trabalho e estão apresentados na Tabela

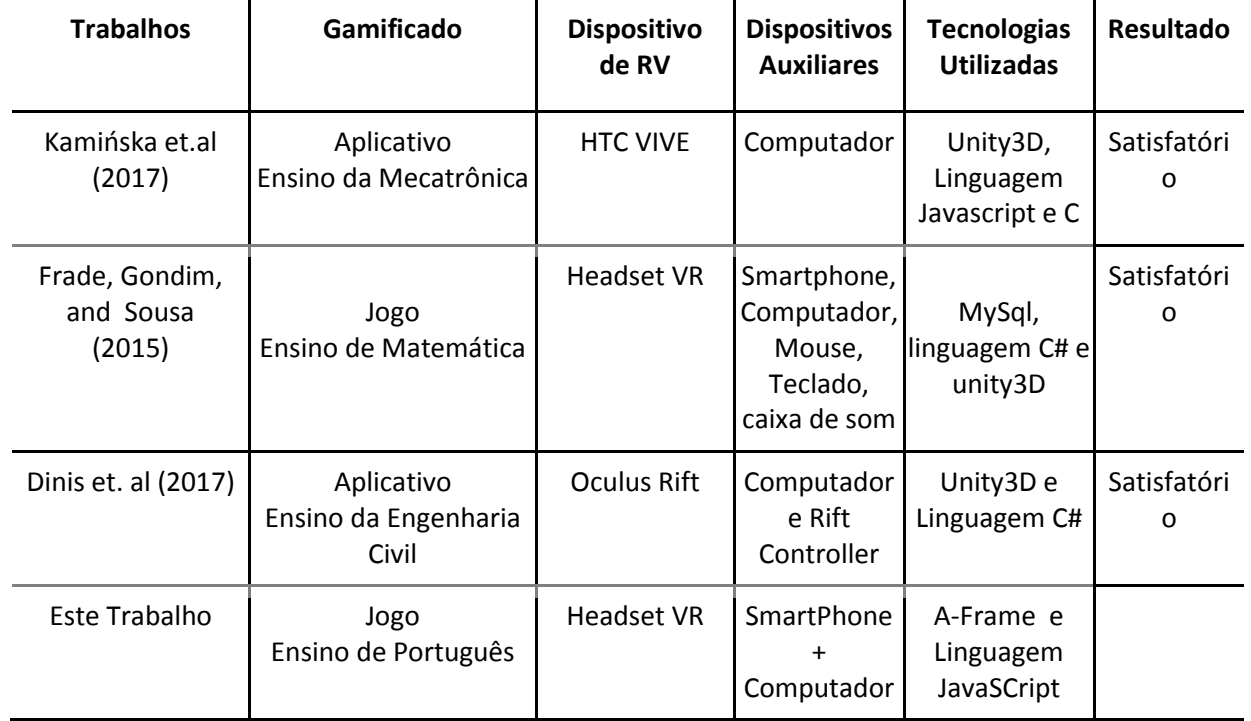

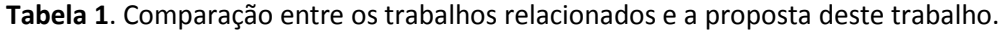

Fonte: Os autores.

Após a análise dos requisitos identificados nos trabalhos relacionados, nota-se que o uso de óculos de RV são diversos como HTC VIVE, Oculus Rift e Headset VR. Juntamente com estes dispositivos, as tecnologias de desenvolvimentos mais utilizadas foram Unity3D, C# e Javascript. O indicativo mais animador são os resultados obtidos, que ressaltam o potencial da Realidade Virtual aplicada a fins educativos.

Diante de tais resultados, o modelo gamificado foi selecionado (tipo jogo) para este projeto, pois mostrou-se ser relevante no auxílio do ensino, assim como, o uso de computadores e smartphones, por serem extremamente acessíveis em ambientes escolares.

Para o desenvolvimento da ferramenta foi selecionada a linguagem Javascript, o *framework* A-Frame, por serem tecnologias Web, que permite maior acessibilidade.

A ferramenta PortuGamesVR utilizou-se das habilidades e competências necessárias para o ensino brasileiro, na disciplina de língua portuguesa, disponíveis no Currículo Paulista (2019), bem como, o caderno do professor.

Foram selecionados alguns conteúdos (descritos no item 3.1), considerados como essenciais ou relevantes para serem gamificados e desenvolvidos em ambientes virtuais tridimensionais interativos em realidade virtual.

O restante desta Seção está organizado da seguinte forma: a Seção 3.1 apresenta as funcionalidades essenciais motivadoras; na Seção 3.2 detalha a arquitetura da PortuGamesVR e a Seção 3.3 descreve a implementação dos ambientes virtuais.

## **3.1. Requisitos Essenciais Selecionados**

Com base no Currículo Paulista (2019) foram selecionados alguns requisitos essenciais que nortearam o desenvolvimento dos ambientes virtuais tridimensionais interativos em realidade virtual, são eles:

a) Linguagem Denotativa e Conotativa:

Foram utilizadas as habilidades EF67LP38 e EF69LP54, que visam trabalhar as capacidades dos alunos de interpretar expressões e contextos em diferentes gêneros textuais, além de analisar os efeitos linguísticos causados por comparações, entonações, gestualidade e outros.

A linguagem denotativa e conotativa está presente no cotidiano dos alunos e o não entendimento da mesma pode levar a confusão dos significados das palavras, prejudicando o entendimento do contexto.

b) Metáfora:

Este requisito aborda comparações entre dois contextos, feita de modo não literal, exercitando as capacidades interpretativas e lúdicas do aluno, além de ser, extremamente, usada no dia a dia.

Para este requisitos foram utilizadas as habilidades EF67LP38 e EF69LP54 (descritas no item a).

c) Personificação:

Este requisito aborda a capacidade de interpretar objetos com características e/ou qualidades essencialmente humanas (seres animados) aos objetos inanimados ou seres irracionais, de maneira lúdica permitindo a compreensão total do texto.

Para isso, foram utilizadas as habilidades EF67LP38 (descrita no item a) e EF06LP03 que visa relacionar palavras e expressões pelo critério de aproximação de significado.

d) Pleonasmo:

Com base nas habilidades EF67LP38 e EF06LP03 (descritas no item a e c), este requisito aborda a capacidade do reconhecimento e do não uso de palavras de mesmo sentido em sequência que causam redundância, comumente e de forma errônea utilizada pela população.

#### **3.2. Arquitetura da PortuGamesVR**

A Figura 1 apresenta a arquitetura geral da ferramenta PortuGamesVR e seus módulos principais, são eles:

Módulo Visualização: responsável pela interação do usuário com a aplicação, constituído por interfaces 2D e 3D. A interface 2D é utilizada para acesso às funcionalidades de cadastro e alterações (caixas de textos, botões, menus, etc.), enquanto, no submódulo Ambiente Virtual 3D são visualizados, no computador ou smartphone, os ambientes virtuais com suas respectivas interações;

● Módulo Controle: responsável por gerenciar as funções do sistema e fazer o elo entre o módulo de visualização e o de banco de dados, sendo constituídos dos seguintes submódulos:

- ○Cliente-Servidor: este utiliza socket.io para a realização de comunicação bidirecional em tempo real entre cliente e servidor. Essa tecnologia foi utilizada para a interação entre dois alunos dentro de um mesmo ambiente virtual 3D. Há também rotas que quando acessadas, retornam uma informação desejada, seja uma página inteira ou dados da persistência.
- ○Falas do Avatar Guia: responsável por carregar (via submódulo de persistência) as falas do módulo de banco de dados ou converter as falas textuais em arquivos de áudio mp3 para reprodução nos Ambiente Virtuais;
- ○Renderização do Cenário 3D: este submódulo é responsável pelo processo de renderização dos ambientes virtuais 3D interativos para o usuário. Responsável pela união dos objetos virtuais, com texturas e outros arquivos, geram os ambientes virtuais;
- ○Persistência de dados no banco de dados: É mantida uma comunicação por meio de requisições que realizam as gravações ou recuperações de informações, de ou para o banco de dados, oriundas do módulo de visualização;
- Módulo de Banco de Dados (database): por meio da persistência, armazena os dados gerados pelos cadastros básicos do sistema web.

**Figura 1.** Arquitetura da Ferramenta.

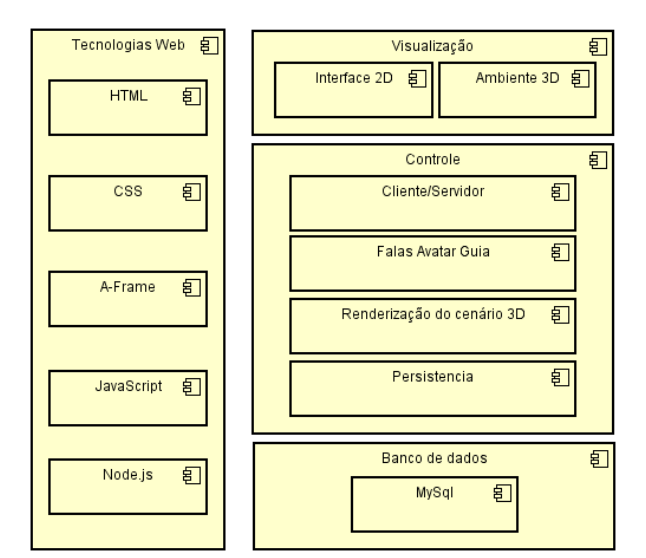

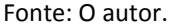

- Tecnologias web:
	- Foram utilizadas as linguagens de programação web HTML5, CSS e JavaScript, para a criação das interfaces 2D e ambientes 3D.
	- Para o back-end foi utilizada a tecnologia Node.js como servidor.
	- O *framework* A-frame foi usado para criar e renderizar os objetos e cenas 3D, além das interações e ações do usuário.
	- Como recurso de hardware foram utilizados os *smatphone* Xaiomi Redmi Note 9 e Samsung Galaxy J e um *Notebook* Samsung X21.

## **3.3 Implementação dos Ambientes Virtuais**

Os ambientes virtuais estão disponíveis na web e podem ser acessados por computadores e dispositivos mobile com acesso a internet, apesar de não ser essencial para execução do jogo, o celular juntamente com o Google Cardboard proporciona a experiência mais imersiva. Além dos ambientes virtuais interativos implementados, a PortuGamesVR possui algumas funcionalidades básicas que possibilitam o gerenciamento de uso da ferramenta, são elas: cadastro de Habilidades/Competências, de conteúdo, de disciplinas, de alunos e professores, de ambientes virtuais, cadastro das falas do avatar guia, dentre outras. Ou seja, a ferramenta permite a inserção de novas atividades e manipulação de seus conteúdos, como, falas do avatar e questões da atividade.

Um componente importante adotado para todos os AVs é o uso de um avatar guia, conforme apresentado na Figura 2. Este tem como função auxiliar o aluno durante a execução dos AVs, por meio de mensagens de texto e áudio, com o objetivo de instruir o aluno. Além disso, não deixando o aluno sozinho dentro do ambiente virtual e apoiando-o quando solicitado.

**Figura 2.** Avatar Guia.

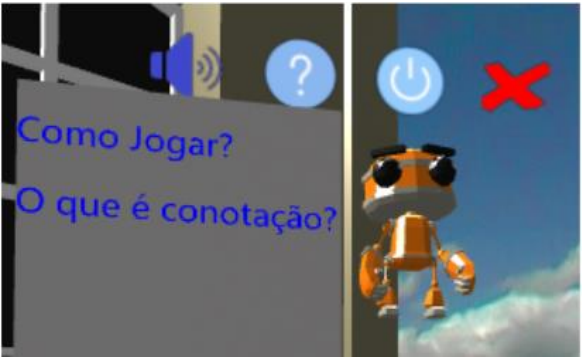

Fonte: Os autores.

O avatar guia sempre está disponível para interagir com o aluno e possui quatro funcionalidades distintas: botão auto falante para ativar e desativar a voz do avatar guia; botão de *help* que possui respostas para dúvidas frequentes; e a opção é desligar o avatar pelo botão  $\bigcirc$ , fazendo com ele fique oculto dentro do ambiente virtual; por fim, é possível finalizar a execução do ambiente virtual utilizando o botão fechar **. Todas as interações do aluno com os** ambientes são feitas por um cursor circular centralizado na tela dentro dos AV, uma vez que o cursor for apontado para um botão ele irá

As falas do avatar guia são específicas para cada ambiente virtual, podendo ser do tipo *help* ou de *feedback* e interativas ou não. No caso de não interativas, a fala é apenas exibida ao aluno por meio de texto e áudio e desaparece automaticamente. As falas interativas são apresentadas ao aluno por meio de texto e áudio, mas só desaparecem depois da interação do aluno com o balão da fala, como mostrado na Figura 3, onde a fala interativa é apresentada ao aluno e este deve interagir com o botão "Ok", para poder prosseguir no ambiente.

**Figura 3.** Fala Interativa.

realizar a interação após 1s.

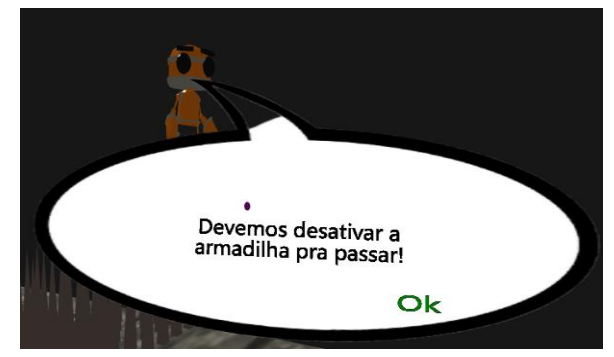

Fonte: Os autores.

De modo geral, para todos os ambientes virtuais, as perguntas, explicações iniciais e locomoção nos AVs são padronizadas. A locomoção pelos ambientes é realizada pelos checkpoints, identificados por pegadas flutuantes interativas, que ao serem clicadas levam o aluno até a sua posição (Figura 4). Sobre as explicações iniciais, o avatar primeiro explica o objetivo do AV e, se deseja visualizar o tutorial de como jogar. Caso o aluno não pule o tutorial, ele irá escutar a explicação detalhada do AV e de como jogar, se pular, irá para o jogo diretamente. As perguntas são feitas em balões com texto e voz, com opções ou não de interação.

Durante a execução do jogo no computador o aluno deve arrastar o cursor do jogo segurando o click do mouse e soltando o mesmo sobre o objeto que deseja interagir, diferentemente do smartphone, que move o cursor conforme o movimento do celular.

**Figura 4.** Pegas Flutuantes para Locomoção.

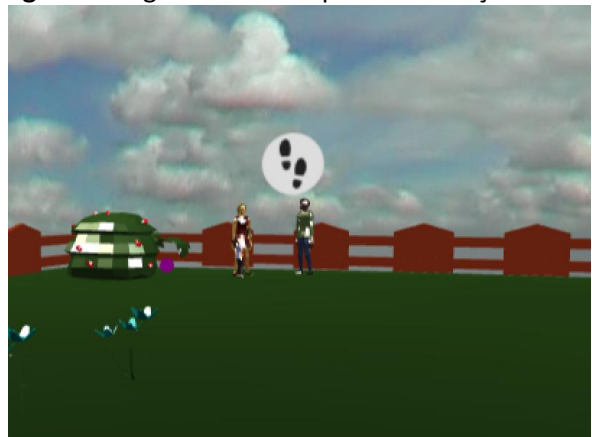

Fonte: Os autores.

O primeiro jogo desenvolvido foi o de "Denotação e Conotação", item a) da seção 3.1. Este ambiente virtual é representado por um pátio de uma escola e possui três grupos distintos de avatares de crianças espalhados pelo pátio simulando uma conversa entre cada grupo. A

Figura 5 apresenta a interface do jogo Denotação e Conotação.

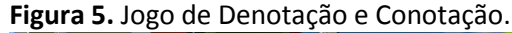

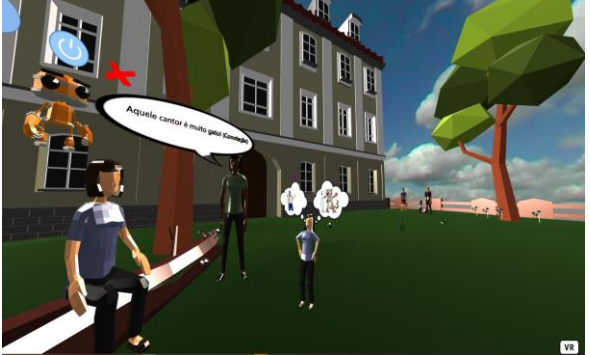

Fonte: Os autores

Sempre que o aluno se aproximar de um grupo, um dos membros irá falar uma frase, que contém sentido conotativo ou denotativo. Ao lado do grupo, há uma criança que escuta a conversa, mas não consegue decidir qual das interpretações (denotativa ou conotativa) é a correta, é neste momento que dois balões de imaginação aparecem sobre sua cabeça representando seus pensamentos sobre a possível interpretação (Figura 6). Cabe ao aluno decidir qual interpretação é a correta.

#### **Figura 6.** Frase sobre Conotação e Denotação.

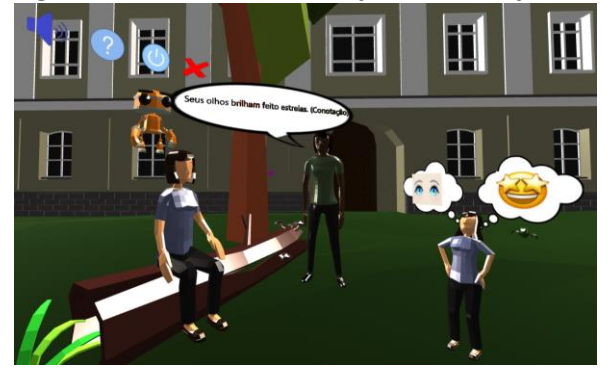

Fonte: Os autores.

Caso o aluno erre a resposta, ela pisca em cor vermelha, um som negativo é tocado e o avatar guia aparece para o aluno com dicas, na intenção de ajudá-lo a solucionar o exercício. O ambiente não possui limites de erros e à medida que o aluno erra, as dicas vão ficando mais específicas. No momento do acerto, a resposta selecionada pisca com a cor verde, um som positivo é tocado e o avatar guia aparece para o aluno com um *feedback* positivo (Figura 7), liberando o aluno para se locomover até o próximo grupo.

**Figura 7.** Resposta Correta sobre sobre Conotação e Denotação.

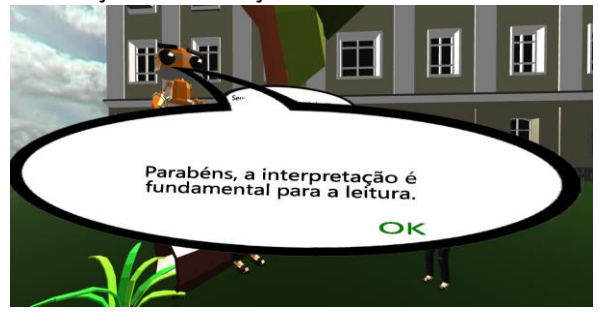

Fonte: Os autores.

Assim que ele chegar no próximo grupo de pessoas a mesma situação se repete com uma nova frase, e no momento em que ele acertar vai ter acesso ao terceiro e último grupo, que repete novamente a situação de uma conversa com uma nova frase então, no momento em que o aluno acerta, o avatar da o último *feedback* positivo e pode finalizar a atividade.

O próximo jogo foi sobre a metáfora do item b da seção 3.1, denominado "Metáfora Dourada" (Figura 8). Neste jogo, o aluno está localizado em um ambiente que simula uma caverna, onde existe um tesouro escondido e para chegar até ele, o aluno deve desvendar as metáforas pelo caminho.

**Figura 8.** Jogo Metáfora Dourada.

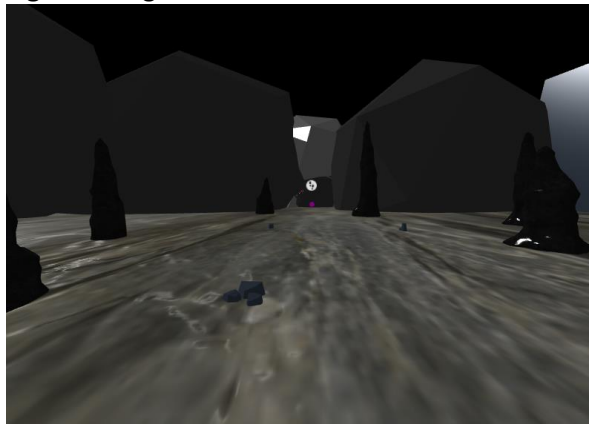

Fonte: Os autores.

A primeira metáfora está escrita em uma pedra, que bloqueia a passagem para o resto da caverna, logo abaixo da metáfora existem 4 botões e, em cada botão existe uma imagem com uma possível interpretação da metáfora, onde apenas 1 botão é o correto. A Figura 9 apresenta este momento do jogo.

**Figura 9.** Pergunta sobre uma metáfora.

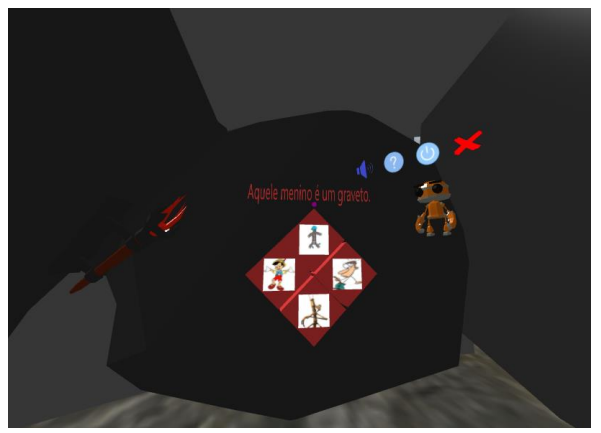

Fonte: Os autores.

Caso o aluno erre, um som negativo é tocado e o avatar aparece para o aluno com um *feedback*, na intenção de ajudá-lo a solucionar o exercício. Ao acertar a resposta, a pedra se move abrindo caminho para uma bifurcação, neste momento o aluno pode escolher entre dois caminhos para seguir para sala do tesouro, sendo um caminho seguro e o outro com uma armadilha. No caminho da armadilha o aluno se depara com uma fileira de espinhos, ele deve acionar uma alavanca que está próxima para desativar os espinhos e poder prosseguir a sala do tesouro como demonstrado na Figura 10.

## **Figura 10**. Armadilha de Espinhos.

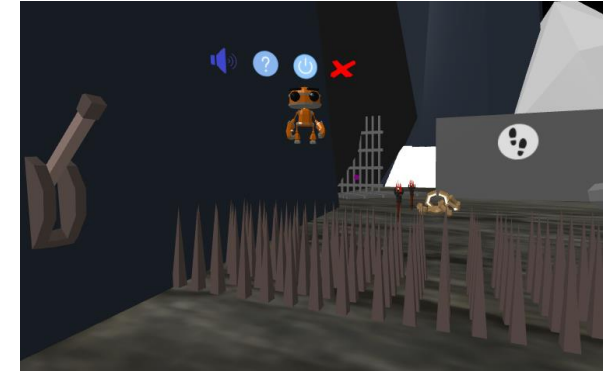

Fonte: Os autores.

Na sala do tesouro existe um baú trancado (Figura 11) por um cadeado. Para abrilo, o aluno deve responder a uma nova metáfora, clicando em um dos dois botões com imagens que representam duas possíveis interpretações. Acertando, o baú se abre, liberando o acesso ao tesouro.

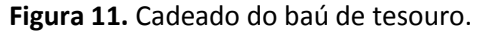

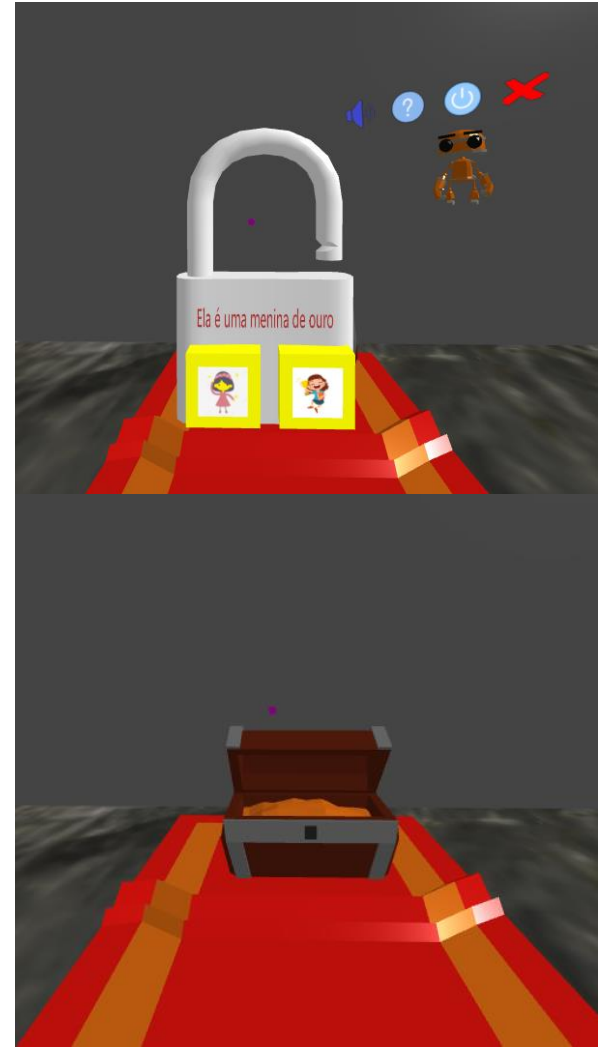

Fonte: Os autores.

O jogo do item c) da seção 3.1 tem como título "Caixa de Personificações" (Figura 12). Este ambiente simula uma sala de aula, onde existem diversos brinquedos espalhados pelas carteiras e cabe ao aluno recolher todos os brinquedos que correspondem a personificação e colocá-los na caixa, que fica localizada ao lado da porta da sala.

**Figura 12.** Sala de aula com brinquedos nas mesas.

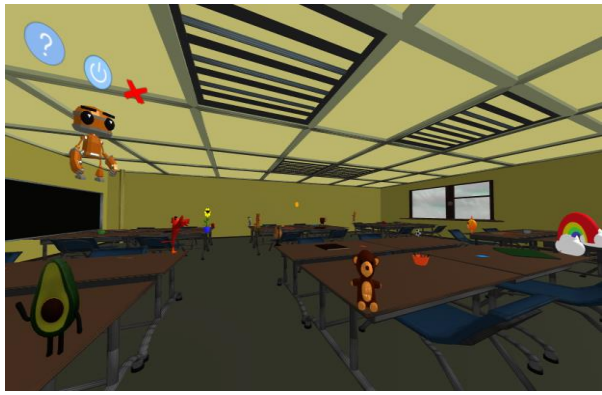

Fonte: Os autores.

Sempre que o aluno interagir com um brinquedo, este será capturado, podendo trocar de brinquedo, simplesmente, capturando outro, e o antigo retorna a sua posição original no ambiente.

Caso o aluno coloque o brinquedo errado dentro da caixa, um som negativo é tocado e o brinquedo volta a posição de origem no ambiente e o avatar guia aparece com um *feedback* para o aluno (Figura 13). Caso coloque o brinquedo correto, um som positivo é tocado e o avatar aparece com um *feedback* positivo. O jogo é finalizado quando o aluno guarda todos os oito brinquedos corretos dentro da caixa.

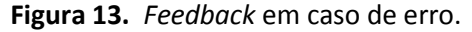

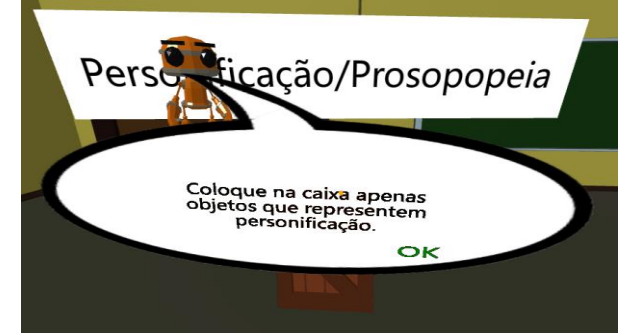

Fonte: Os autores.

O quarto e último jogo (item d) da seção 3.1) chamado "Comendo Pleonasmos" (Figura 14) é situado em frente a um castelo vigiado por um monstro. O objetivo do aluno é acessar o jardim que fica no segundo andar do castelo, porém o monstro vai tentar devorá-lo, por sorte a maior fraqueza do monstro é que ele adora comer pleonasmos.

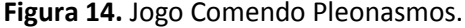

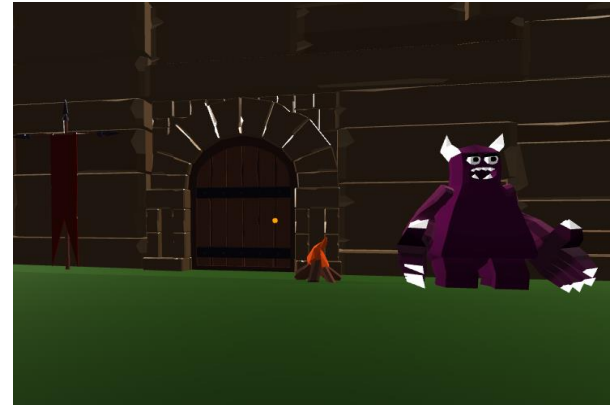

Fonte: Os autores.

Este jogo é dividido em 5 partes: a primeira é no momento em que o aluno tenta entrar no castelo e é abordado pelo monstro. Neste momento, a seguinte frase é exibida pelo avatar guia: "Vou entrar dentro do castelo e ver o jardim". O aluno deve identificar a palavra que gera pleonasmo na frase e dar ao monstro como mostrado na Figura 15.

**Figura 15.** Jogo Comendo Pleonasmos

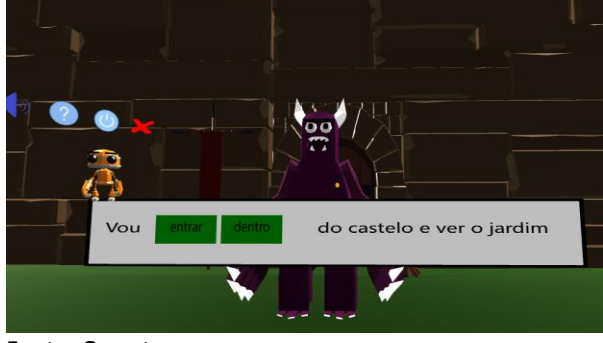

Fonte: Os autores.

Caso erre a resposta ele será devorado pelo monstro e deve recomeçar o jogo. Caso acerte, o monstro come o pleonasmo e fica de barriga cheia pelos próximos 3 minutos, mas fica na espreita esperando sua barriga esvaziar para poder devorar o aluno novamente.

Ao entrar no castelo, o aluno deverá passar por mais três desafios de pleonasmos para poder acessar o jardim no segundo andar, sendo eles respectivamente, "Não está nos meus planos para o futuro ser devorado", "Chegamos a conclusão final que monstros são assustadores" e "Vou subir para cima nessa escada para chegar no jardim suspenso.", onde cada frase representa a situação que o aluno está presenciando no jogo como ilustrado na Figura 16.

**Figura 16.** Jogo Comendo Pleonasmos dentro do Castelo.

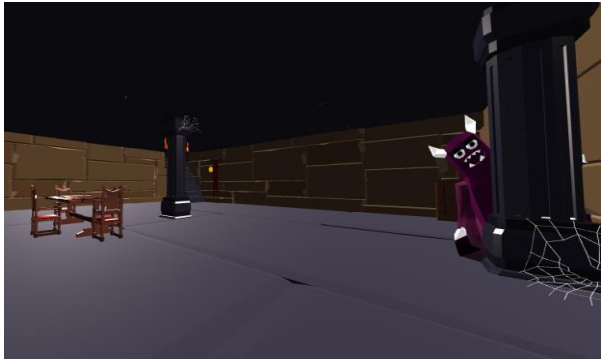

Fonte: O autor.

Após finalizar os desafios dentro do castelo sem ser comido, um último desafio aparece para que ele possa subir as escadas e chegar ao jardim suspenso. Acertando este, ele sobe as escadas para o jardim suspenso, onde o

avatar guia apresenta o último pleonasmo ao aluno "Sinto um elo de ligação entre eu e esse jardim (Figura 17). No momento em que o aluno soluciona a última questão o jogo é concluído, pois conquista o estômago e a confiança do monstro por ter identificado tantos pleonasmos, assim pode ficar o tempo que quiser no jardim. É válido ressaltar que caso o aluno não consiga identificar todos os pleonasmos antes do monstro ficar de barriga vazia (em menos de 3 minutos) ele é devorado e tem que recomeçar o

**Figura 17.** Jogo Comendo Pleonasmos no jardim suspenso.

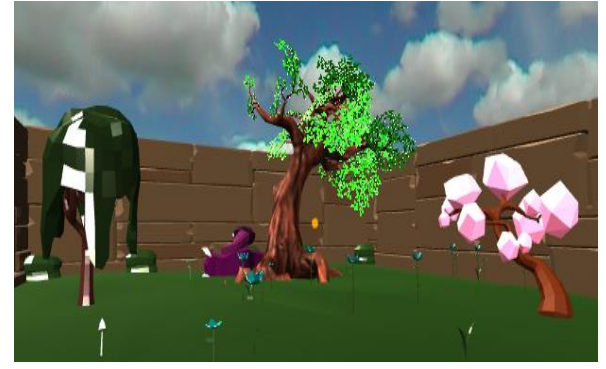

Fonte: Os autores.

jogo.

#### **4. RESULTADOS E DISCUSSÕES**

Esta seção apresenta o teste de usabilidade e resultados obtidos na avaliação da PortuGamesVR. O objetivo do teste de usabilidade é analisar e validar se usuários reais conseguem, claramente, compreender e manipular os ambientes virtuais. Ao final do teste um questionário foi aplicado visando qualificar os ambientes.

O questionário foi desenvolvido e adaptado das heurísticas específicas para avaliação dos ambientes virtuais tridimensionais, propostas por Sutcliffe e Kaur (2000), Sutcliffe e Gault (2004) e Rusu *et al.* (2011). Tais autores indicam que não há necessidade que os avaliadores tenham conhecimentos específicos da área e nem sejam certificados. Além disso, as heurísticas propostas por eles se completam, onde Rusu *et al.* (2011) focam na parte de satisfação e *feedback*, enquanto Sutcliffe e Kaur (2000) e Sutcliffe e Gault (2004) focam em interações específicas com o ambiente virtual. Além desses autores, foi utilizado um Sistema de Escala de Usabilidade (SUS - *System Usability Scale*) proposto por Brooke (1995), que objetiva avaliar a satisfação, eficácia e eficiência da aplicação.

Para a avaliação, foi disponibilizada uma sala com internet, notebooks, celulares e a PortuGamesVR. Em torno de 10 minutos, um moderador introduziu o tema da pesquisa e explicou o método de avaliação. Depois, por cerca de 5 minutos, os cinco avaliadores pesquisadores envolvidos no projeto responderam ao pré-teste. Com idade entre 41 e 49 anos, do sexo feminino, graduados, pósgraduados e mestres na area de linguagens, que corresponde ao foco central do projeto. Avaliações com alunos não foram realizadas devido a pandemia de Covid-19, onde a escola passava por um momento de adaptação entre ensino remoto e presencial. Neste pré-teste, os avaliadores afirmaram a importância do uso de jogos/gamificação na educação.

Após a resposta do questionário de préteste, o moderador apresentou a PortuGamesVR por 15 minutos e posteriormente, os avaliadores puderam experimentar os quatro ambientes virtuais por 30 minutos, fazendo uso de smartphone e computadores. Após a experiência dos avaliadores, todos responderam um questionário de pós-teste, durante 5 minutos, com 18 perguntas gerais.

Para as questões foi adotada uma escala Likert (1932), sendo, 1 - discordo totalmente, 2 discordo, 3 - não concordo nem discordo, 4 concordo, 5 - concordo totalmente, no questionário. Todas as questões tiveram o mesmo peso. A tabela 2 apresenta as questões em conjunto com suas heurísticas e seus autores.

Para apresentar os resultados obtidos, foi utilizada a média das respostas por pergunta, o seu desvio padrão e intervalo de confiança. O desvio padrão foi adotado visando expressar o grau de dispersão e a uniformidade do conjunto de dados obtidos nas respostas, indicando, quantas respostas estão distantes da média da pergunta.

Outro item avaliado foi o intervalo de confiança (positivo e negativo), que se baseia em um nível de confiança, indicando qual seria o próximo valor daquela amostra, em comparação com a média. Este indicador foi, pela confiança e certeza de qual seria o próximo valor da população para este intervalo, foram utilizados os seguintes parâmetros de cálculo do intervalo de confiança: nível de confiança de 95%, por ser uma média mais estreita e próxima a realidade, pois este fica no meio da curva entre 90% e 99% sendo a probabilidade do nível de confiança mais realística no espaço amostral. Além disso, o tamanho da amostra foi de cinco para as perguntas e 18 questões para a média geral. Com um nível de confiança de 95% podemos afirmar que, em 95% dos experimentos, o intervalo calculado incluirá o valor verdadeiro da média populacional.

| Pergunta                                                                                                    | Médi<br>a | <b>Desvi</b><br>O<br>Padrã<br>O | Intervalo<br>de<br>Confiança |
|----------------------------------------------------------------------------------------------------|-----------|---------------------------------|------------------------------|
| 01. O avatar guia promoveu um aprendizado inicial sobre o objetivo do<br>ambiente virtual e de como jogá-lo?<br>Heurística Suporte para aprendizado, Autores: Sutcliffe e Gault (2004)                                              | 5,00      | 0,00                            | [5,0;5,0]                    |
| 02. Conseguiu entender ou lembrar do objetivo/tarefa proposto dentro do<br>ambiente virtual?<br>Heurística: Formular objetivo; Autores: Sutcliffe e Kaur(2000)                                                                      | 5,00      | 0,00                            | [5,0;5,0]                    |
| 03. Dentro do ambiente virtual, eu sei para onde olhar e consegui também<br>visualizar um caminho até um local desejado?<br>Heurística: Encontrar caminho até o alvo e Decidir Direção; Autores: Sutcliffe<br>e Kaur(2000)          | 5,00      | 0,00                            | [5,0;5,0]                    |
| 04. Conseguiu andar pelo ambiente virtual, normalmente, e também<br>conseguiu girar a câmera para onde desejava observar?<br>Heurística: Orientação e Navegação e Controle de Câmera e Visualização;<br>Autores: Rusu et al. (2011) | 5,00      | 0,00                            | [5,0;5,0]                    |

**Tabela 2.** Questionário pós-teste, com as perguntas, médias, desvios padrão e intervalo de confiança.

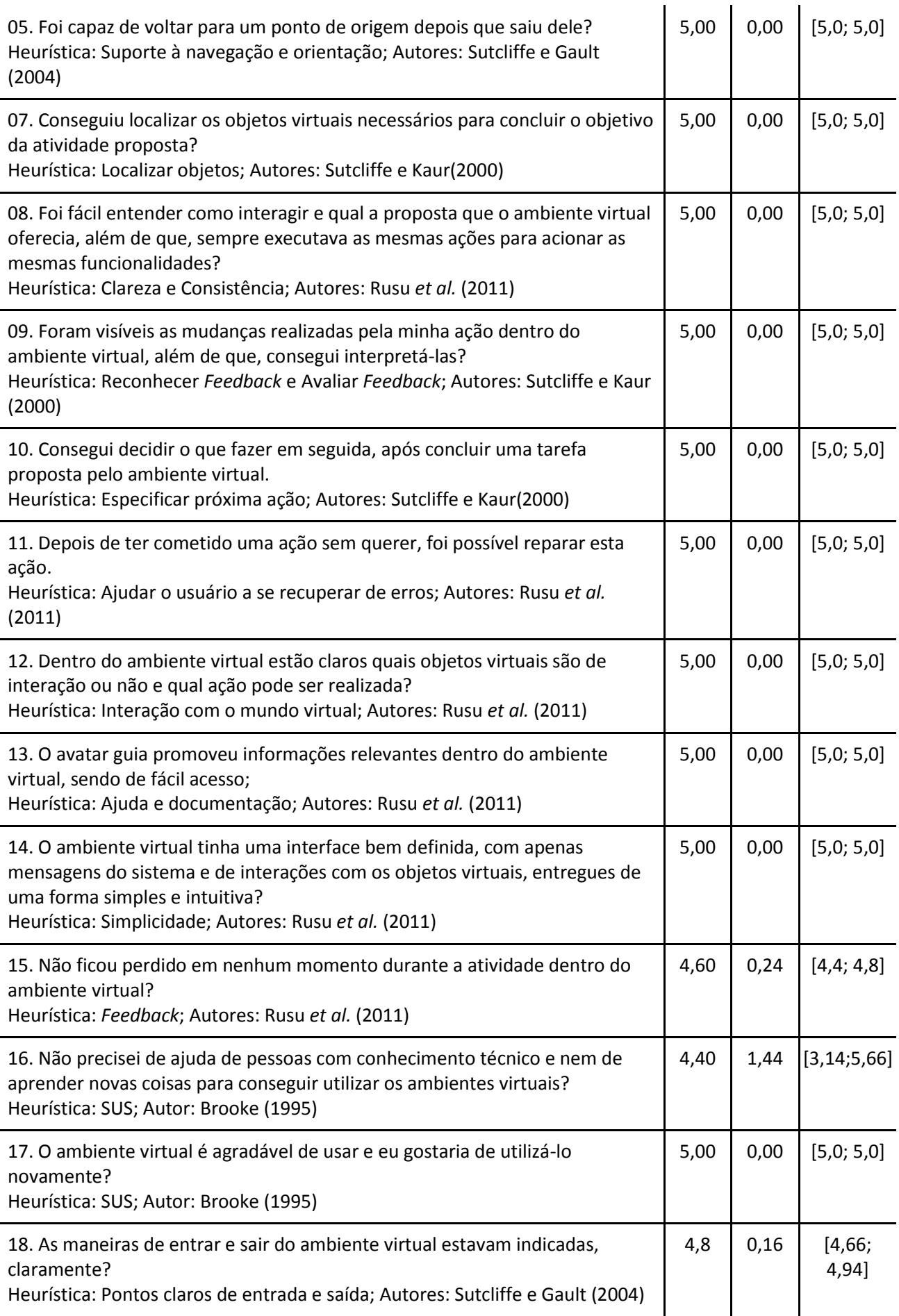

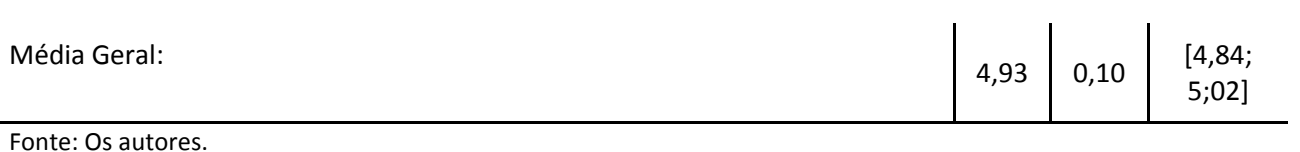

. A ferramenta atingiu a média total de 4,93 (de 0 a 5), o que foi considerado um bom resultado pelos pesquisadores. Vale ressaltar que os testes com alunos para avaliar o processo de ensino/aprendizagem não está no escopo deste projeto e ficou para trabalhos futuros.

Os pontos de maior atenção foram os itens 15, 16 e 18 que tratam respectivamente sobre ficar perdido no ambiente, necessidade de ajuda de uma pessoa com conhecimento técnico e clareza nas maneiras de entrar e sair dos ambientes. Isso ocorreu, principalmente, devido a afinidade dos usuários com a tecnologia de realidade virtual, gerando dificuldade de orientação durante a execução do jogo. Em contrapartida, todos os outros itens tiveram nota máxima, indicando que os jogos se provaram acessíveis, divertidos e que as propostas das atividades foram claras.

A média do desvio padrão geral foi de 0,10 sobre uma média geral de 4,93, indicando um valor significativo já que, quanto mais próximo de 0,0, significa que este resultado é homogêneo, uniforme e próximo de uma situação real.

Para uma média geral de 4,93 e um desvio padrão de 0,10, foi obtido um intervalo de confiança de [4,84; 5;02] com margem de erro de 0,18. Este intervalo de confiança médio, demonstra que, mesmo que seja feito mais testes de usabilidades na ferramenta, a probabilidade de se encontrar a verdadeira média dentro do intervalo de [4,84; 5;02] é de 95%, ou seja, há uma grande confiança que a média final dos novos testes se mantenha altas, independentemente, da quantidade de avaliadores e testes.

# **5. CONSIDERAÇÕES FINAIS**

Este trabalho apresentou a PortuGamesVR, uma aplicação em Realidade Virtual, que disponibiliza ambientes virtuais (AV) tridimensionais interativos, customizados para auxiliar o processo de ensino/aprendizagem baseados nos conteúdos, habilidades e competências do currículo paulista para a disciplina de língua portuguesa, fazendo uso de computadores e celulares.

A partir dos resultados observados no teste, pode-se concluir que a ferramenta atingiu seu objetivo, sendo uma solução simples, para uso de professores e alunos. Além disso, os testes demonstraram uma eficácia e alta eficiência da solução, demonstrando uma aplicação viável e possível de ser aplicada nas salas de aulas. Os avaliadores ficaram satisfeitos em usar a ferramenta. Para trabalhos futuros, pretende-se a criação de outros 4 ambientes virtuais, além da adição de funcionalidades como chat e reprodução de vídeo, inserção de novas disciplinas.

## **REFERÊNCIAS**

AMARAL, E. C. E. **A TIC -** Tecnologia da Informação e comunicação na educação. **Revista Belas Artes**, ano 7, n.19, p. 32, 2015; Disponível em:

https://www.belasartes.br/revistabelasartes/dow nloads/artigos/7/a-tic-tecnologia-da-informacaoe-comunicacao-na-educacao.pdf. Acesso em: 15 ago. 2019.

BRAGA, M. **Realidade virtual e educação.** 2001. Disponível em: http://joaootavio.com.br/bioterra/workspace/up loads/artigos/realidadevirtual-

5155c805d3801.pdf. Acesso em: 17 ago. 2019.

BRASIL. Ministério da Educação. **Lei de Diretrizes e Bases da Educação Nacional.** LEI Nº 9.394, DE 20 DE dezembro de 1996. Disponível em: http://www.planalto.gov.br/ccivil\_03/LEIS/L9394. htm. Acesso em: 30 ago. 2019.

BROOKE, J. **SUS:** A "quick and dirty" usability scale. Usability Eval. Ind. 189., 1995. Disponível em:

https://www.researchgate.net/publication/2285 93520 SUS A quick and dirty usability scale. Acesso em: 06 dez. 2021

CURRÍCULO PAULISTA; **Currículo Paulista**. São Paulo: Seduc SP, 2019. Disponível em: https://efape.educacao.sp.gov.br/curriculopaulist a/wp-content/uploads/2019/09/curriculopaulista-26-07.pdf. Acesso em: 15 set. 2020.

DINIS, F. M.; GUIMARÃES, A.S.; CARVALHO, B.R.; MARTINS, J.P.; "Virtual and augmented reality game-based applications to civil engineering education," *In*: IEEE Global Engineering Education Conference (EDUCON), 2017, Anais […]. 2017. p. 1683-1688.

<https://doi.org/10.1109/EDUCON.2017.7943075>

FORTE, C.E.; KIRNER, C. Usando realidade aumentada no desenvolvimento de ferramentas para aprendizagem de física e matemática**.** *In*: WORKSHOP DE REALIDADE VIRTUAL E AUMENTADA – WRVA, 6., 2009, Santos - SP. **Anais** [...]. Santos , SP: Unisanta, 2009. v. 1. p. 1- 6.

FRADE, B. V.; GONDIM, P. H. C. C.; SOUSA, P. M.; "The Use of Virtual Reality as the Object of Mathematics Learning," SYMPOSIUM ON VIRTUAL AND AUGMENTED REALITY, 17., 2015, **Anais** […]. 2015.p. 137-141. <https://doi.org/10.1109/SVR.2015.27>.

KAMIŃSKA, D.; SAPIŃSKI, T.; AITKEN, N.; DELLA ROCCA, A.; BARAŃSKA, M.; WIETSMA, R., "**Virtual reality as a tool in mechatronics education**," 2017 18th International Symposium on Electromagnetic Fields in Mechatronics, Electrical and Electronic Engineering (ISEF) Book of Abstracts, 2017, pp. 1-2. <https://doi.org/10.1109/ISEF.2017.8090721>.

KITCHENHAM, B.; BRERETON, O.P.; BUDGEN, D.; TURNER M.; BAILEY, J., LINKMAN, S. Systematic literature reviews in software engineering - a systematic literature review. **Inf. Softw. Technol., Butterworth-Heinemann**, Newton, MA, v. 51, n. 1, p. 7–15, jan. 2009.. <https://doi.org/10.1016/j.infsof.2008.09.009>.

#### BRASIL.

LIKERT, R.; **A Technique for the Measurement of Attitudes**, no. No 136-165 in A Technique for the Measurement of Attitudes, publisher not identified, 1932. Disponível e[m](https://books.google.com.br/books?id=9rotAAAAYAAJ) [https://books.google.com.br/books?id=9rotAAAA](https://books.google.com.br/books?id=9rotAAAAYAAJ) [YAAJ.](https://books.google.com.br/books?id=9rotAAAAYAAJ) Acesso em: 7 nov. 2020.

MARTINS, V.F.; GUIMARÃES, M.P. **Desafios para o uso de realidade virtual e aumentada de maneira efetiva no ensino.** 2002. Dissertação (Mestrado) - Universidade Presbiteriana Mackenzie, São Paulo, 2002. Disponível em: https://brie.org/pub/index.php/desafie/article/view/2780/ 2433. Acesso em: 8 set. 2019.

PEREIRA, A. R.; PERUZZA, A. P. P. M. **Tecnologia de realidade virtual aplicada à educação PréEscolar.** 2002. Disponível em: http://brie.org/pub/index.php/sbie/article/viewFile/200/1 86. Acesso em: 14 set. 2019.

PISA - INSTITUTO NACIONAL DE ESTUDOS E PESQUISAS EDUCACIONAIS ANÍSIO TEIXEIRA. **Brasil no Pisa 2018 (Programme for International Student Assessment).** Brasília: Instituto Nacional de Estudos e Pesquisas Educacionais Anísio Teixeira, 2020. 185 p. : il. ISBN 978-65-5801-039- 5. Disponível em: https://download.inep.gov.br/publicacoes/institu cionais/avaliacoes\_e\_exames\_da\_educacao\_basi ca/relatorio\_brasil\_no\_pisa\_2018.pdfAcesso em: 10 set. 2021.

RODELLO, I. A.; SAKAI, R. K.; MANOEL, E.F. **Um ambiente virtual para auxiliar o ensino de química em escolas de ensino fundamental.**  2002. TCC (Graduação) - Curso de Nao Sei, Fim, Marília, 2002. Disponível em: http://rodello.fearp.usp.br/VRLabQuim/artigos/r odellowie2002.pdf. Acesso em: 16 set. 2019.

RUSU, C.; MUÑOZ, R.; RONCAGLIOLO, S.; RUDLOFF, S.; RUSU, V.; FIGUEROA, A. Usability heuristics for virtual worlds. *In*: INTERNATIONAL CONFERENCE ON ADVANCES IN FUTURE INTERNET (AFIN 2011), 3., 2011. [*S. l*.]. **Anais** […]. 2011, p. 16–19.

SUTCLIFFE, A.; GAULT, B. Heuristic evaluation of virtual reality applications. **Interacting with Computers**, v. 16, n. 4, p. 831–849, 2004. <https://doi.org/10.1016/j.intcom.2004.05.001>

SUTCLIFFE, A. G.; KAUR, K. D. Evaluating the usability of virtual reality user interfaces, **Behaviour & Information Technology**, v. 19, n. 6, p. 415-426, 2000. <https://doi.org/10.1080/014492900750052679>.

UNESCO. **Sustainable development begins with education: how education can contribute to the proposed** post-2015 goals; 24p; Catalog Number 0000230508; 2014. Disponível em: https://sdgs.un.org/sites/default/files/publicatio ns/2275sdbeginswitheducation.pdf. Acesso em: 2 out. 2021.